**IBM WebSphere Commerce** for Windows 2000<sup>®</sup>

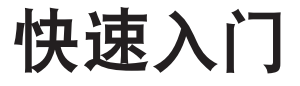

版本 5.5

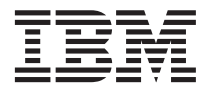

**IBM WebSphere Commerce** for Windows 2000<sup>®</sup>

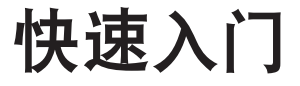

版本 5.5

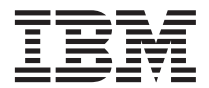

#### 注意:

在使用本资料及其支持的产品之前、请务必阅读第21页的"声明"中的一般信息。

#### 第一版, 2003 年 6 月

本版本适用于 IBM WebSphere Commerce for Windows 2000 V5.5 (产品号 5724-A18) 及所有后续发行版和修订版, 直至 在新版本中另有声明为止。确认您正在使用本产品级别的正确版本。

通过您当地的 IBM 代表或 IBM 分部可订购出版物。

IBM 欢迎您提出宝贵意见。您可以使用在线 IBM WebSphere Commerce 文档反馈表单发送您的意见, 该表单可以从以下 URL 获得:

http://www..ibm.com/software/webservers/commerce/rcf.html

当您发送信息给 IBM 后, 即授予 IBM 非专有权, IBM 可以它认为合适的任何方式使用或分发此信息, 而无须对您承担任 何责任。

© Copyright International Business Machines Corporation 1996, 2003. All rights reserved.

# 目录

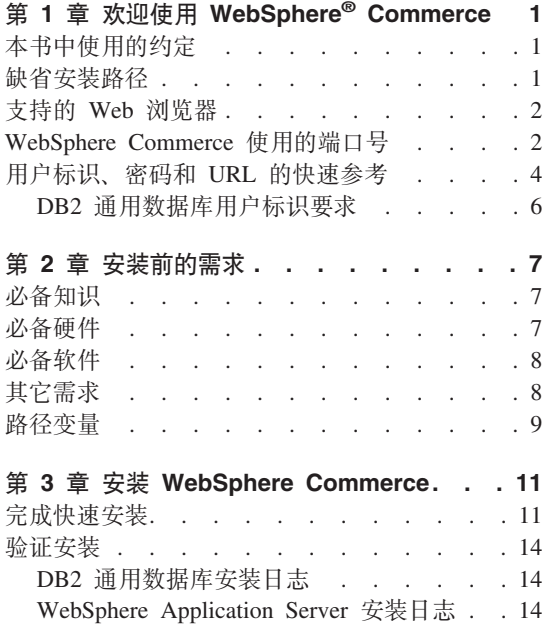

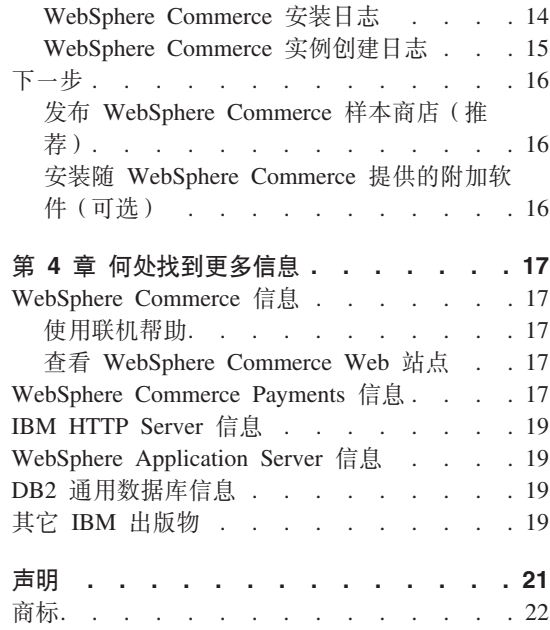

# <span id="page-6-0"></span>第 1 章 欢迎使用 WebSphere<sup>®</sup> Commerce

本书描述如何在一台机器上安装和配置 WebSphere Commerce V5.5 的主要组件。 其目的是供系统管理员或任何其他负责执行安装和配置任务的人员使用。关于更 多的高级配置方案、请参阅《WebSphere Commerce 安装指南》。

关于 WebSphere Commerce Studio 的安装和配置的指示信息, 请参阅《WebSphere Commerce Studio 安装指南》。

本指南(以及本指南的任何更新版本)的 PDF 文件都可以从 WebSphere Commerce 技术库 Web 站点 (http://www.ibm.com/software/commerce/library/)获取. 有 关附加支持信息, 请参阅 WebSphere Commerce 支持站点 (http://www.ibm.com/software/commerce/support/)。

要了解产品的最新更改, 请参阅更新后的产品的自述文件, 该文件还可以从 WebSphere Commerce 技术库 Web 站点 (http://www.ibm.com/software/commerce/library/) 获取

# 本书中使用的约定

本书使用以下约定:

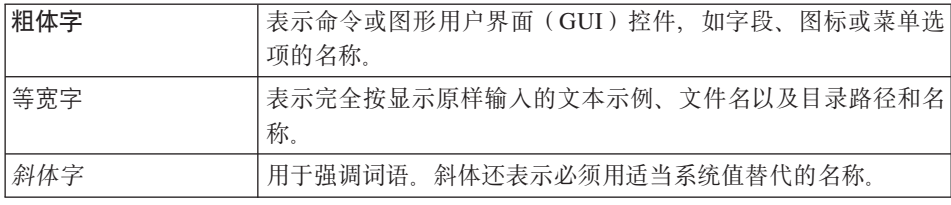

# 缺省安装路径

当本书提及安装路径时, 使用以下缺省路径名:

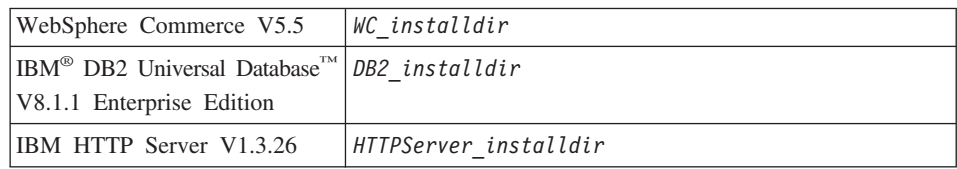

<span id="page-7-0"></span>WebSphere Application Server *WAS\_installdir* V5.0

有关本书如何引用各种已安装产品的安装路径的更多信息、请参阅第9页的I路 径变量。。

# **'VD Web /@w**

您只能从与 WebSphere Commerce 机器处于同一网络并运行 Windows® 操作系统 的机器上, 使用 Microsoft® Internet Explorer 6.0 访问 WebSphere Commerce 工 具和联机帮助。您必须使用带有来自 Microsoft 的最新关键安全性更新的 Internet Explorer 完全版 6.0 (也称为 Internet Explorer 6.0 Service Pack 1 和 Internet 工 具)或更高版本 — 先前版本不支持 WebSphere Commerce 工具的全部功能。

购物者可以使用以下任何 Web 浏览器访问 Web 站点,所有这些浏览器都已经过 WebSphere Commerce 测试:

- AOL 7 for Windows (或更高版本)
- Microsoft Internet Explorer:
	- V6 for Windows (或更高版本)
	- V5 for Macintosh 或更高版本
- Netscape:
	- V6.1 或更高版本, 对于 Windows
	- V6.2.3 或更高版本, 对于 Linux
- Netscape Navigator:
	- V4.51 或更高版本, 对于 Windows
	- V4.79 或更高版本, 对于 Linux

#### **WebSphere Commerce** 使用的端口号

以下是 WebSphere Commerce 或其组件产品使用的缺省端口号列表。请确保非 WebSphere Commerce 应用程序没有使用这些端口。如果在系统中配置了防火墙、 请确保您可以访问这些端口。

- 端口号 使用者
- **80** IBM HTTP Server
- 389 轻量级目录访问协议 (LDAP) 目录服务器
- 443 IBM HTTP Server 安全端口
- 1099 WebSphere Commerce 配置管理器 服务器
- **2809** WebSphere Application Server 引导程序地址
- **5432** WebSphere Commerce Payments 非安全服务器
- **5433** WebSphere Commerce Payments 安全服务器
- 5557 WebSphere Application Server 内部 Java™ 消息传递服务服务器
- **5558** WebSphere Application Server Java 消息传递服务服务器排队的地址
- **5559** WebSphere Application Server Java 消息传递服务直接地址
- 7873 WebSphere Application Server DRS 客户机地址
- 8000 WebSphere Commerce 工具。此安全端口需要 SSL。
- **8002** WebSphere Commerce 管理控制台. 此安全端口需要 SSL.
- 8004 WebSphere Commerce 组织管理控制台。此安全端口需要 SSL。
- 8008 IBM HTTP Server 管理端口
- 8880 WebSphere Application Server SOAP 连接器地址
- **9043** WebSphere Application Server 管理控制台安全端口
- **9080** WebSphere Application Server HTTP 传送
- **9090** WebSphere Application Server 管理控制台端口
- 9443 WebSphere Application Server HTTPS 传送端口
- 9501 WebSphere Application Server 安全关联服务
- **9502** WebSphere Application Server 公共安全端口
- **9503** WebSphere Application Server 公共安全端口
- 50000 DB2<sup>®</sup> 服务器端口
- **60000 r|\_**

 $DB2$  TCP/IP 通信

# <span id="page-9-0"></span>**C'j6"\kM URL DlYN<**

在 WebSphere Commerce 环境中, 执行管理操作需要各种用户标识。下表描述了 这些用户标识以及它们必要的权限。对于 WebSphere Commerce 用户标识, 还标 识了缺省密码。

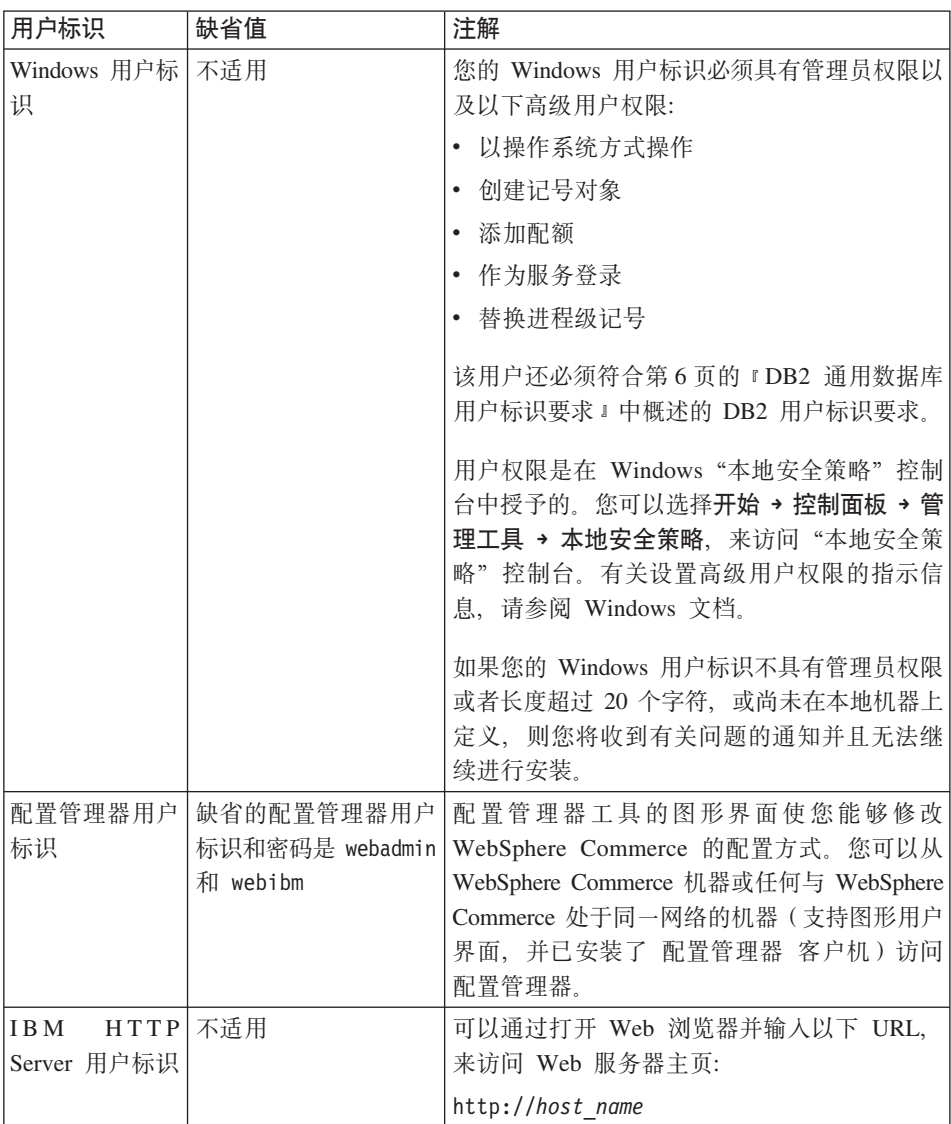

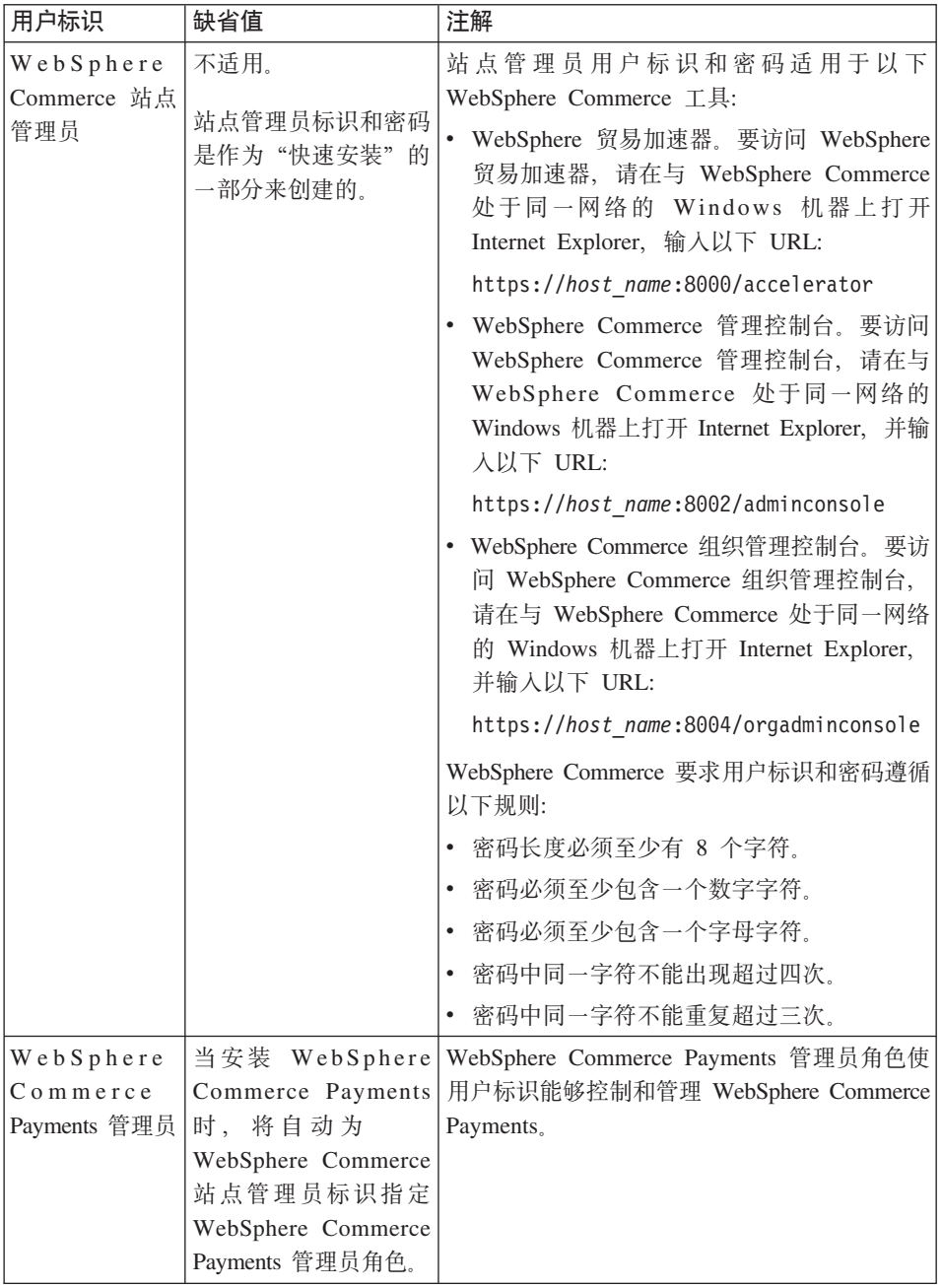

# <span id="page-11-0"></span>DB2 通用数据库用户标识要求

DB2 要求数据库管理员和数据库用户的用户标识和密码遵循以下规则:

- 用户标识包含的字符不得超过 20 个。
- 密码包含的字符不得超过 14 个。
- 它们可以仅可以包含字符 A-Z、a-z、0-9、、#、\$ 和 。
- 不允许以下划线字符(\_)开头。
- 用户标识不能是以下任何单词、无论是大写、小写、还是大小写混合: USERS、 ADMINS、GUESTS、PUBLIC、LOCAL。
- 用户标识不能使用以下任何单词开头,无论大写、小写,还是大小写混合: IBM、SQL、SYS。
- 用户标识不能与任何 Windows 服务名称相同。
- 用户标识必须在本地机器上定义, 并且必须属于本地管理员组。
- 用户标识必须具有以下高级用户权限:
	- 以操作系统方式操作
	- 创建记号对象
	- 添加配额
	- 作为服务登录
	- 替换进程级记号

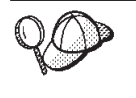

您可以在不具有以操作系统方式操作高级用户权限的情况下执行安装、 但是 DB2 安装程序将无法验证数据库管理员标识。建议任何用于安装 DB2 的用户帐户都具有该高级用户权限。

# <span id="page-12-0"></span>**Z 2 B 200Dhs**

本部分描述在安装 WebSphere Commerce 之前需要执行的步骤。

# **重要信息 =**

必须完成这些安装前的步骤,以确保安装成功。

### 必备知识

要安装和配置 WebSphere Commerce, 需要以下方面的知识:

- 个人计算机和您的操作系统
- 因特网
- Web 服务器的操作和维护
- IBM DB2 通用数据库
- 基本的操作系统命令

要创建和定制商店,需要以下方面的知识:

- WebSphere Application Server
- IBM DB2 通用数据库
- HTML 和 XML
- 结构化查询语言 (SQL)
- Java 编程

有关开发商店前台和商店数据有用资源的信息, 请参阅《WebSphere Commerce 商 店开发指南》。有关开发或定制商务逻辑(或后台业务逻辑)的信息,请参阅 《WebSphere Commerce 编程指南与教程》文档。

# **X82~**

在安装 WebSphere Commerce 之前, 必须确保满足以下最低硬件需求:

需要专用的奔腾® III 733 MHz(对于生产环境, 建议使用更高频率) IBM 兼容个 人计算机, 并且需要以下配置:

- <span id="page-13-0"></span>• 每个处理器至少 1 GB 随机存取存储器 (RAM)。每个附加的 WebSphere Commerce 或 WebSphere Commerce Payments 实例将需要额外的 512 MB RAM.
- 在目标安装驱动器上、至少需要 2 GB 的可用磁盘空间。在 C: 驱动器上还需 要 300 MB 的额外空间。如果您的机器用 FAT 分区格式化且分区在 1.024 GB 以上, 则您将需要两倍大的可用磁盘空间。安装程序将检查是否有足够的可用 磁盘空间、如果没有足够空间、安装程序将警告您。
- 将调页空间大小设置为 RAM 空间的两倍 (例如, 512 MB RAM 应当有 1024 MB 调页空间)。这通过 Windows "系统特性"的"高级"面板上的"性能选 项"调整。
- CD-ROM 驱动器.
- 颜色深度至少为 256 色的图形监视器
- 鼠标或其它定位设备。
- 局域网 (LAN) 适配器

# 必备软件

在安装 WebSphere Commerce 之前, 必须确保满足以下最低软件需求:

• 装有 Service Pack 3 的 Windows 2000 Server 或 Advanced Server Edition. 您 可以从 [Microsoft Corporation Web](http://www.microsoft.com) 站点 (http://www.microsoft.com)获得最 新的 Service Pack

# **其它需求**

还必须在安装 WebSphere Commerce 之前执行以下步骤:

- 如果正在运行其它应用程序, 请停止这些程序。
- 如果正在机器上运行 Lotus® Notes™ 或任何其它服务器, 请停止此服务器。
- 由于 WebSphere Commerce 既使用 IP 地址又使用主机名, 因此系统上的 IP 地 址必须解析得到一个主机名。要确定 IP 地址,请打开命令窗口并输入以下命 今:

nslookup *host\_name*

期望结果就是来自正确 IP 地址的应答。

- 确保您的主机名是全限定的, 并带有一个域。
- 确保 Web 服务器的主机名不包含下划线 (\_)。IBM HTTP Server 不支持主机 名中有下划线的机器。
- <span id="page-14-0"></span>• 如果已安装的 Web 服务器正在使用以下任何端口, 请在安装 WebSphere Commerce 之前禁用 Web 服务器:
	- 80
	- 443
	- 5432
	- 5433
	- 8000
	- 8002
	- 9090
	- 8004

# 路径变量

在本书中, 以下变量用于路径:

#### *WAS\_installdir*

这是 WebSphere Application Server 的安装目录。WebSphere Application Server 的缺省安装目录是 C:\Program Files\WebSphere\AppServer。

## *WC\_installdir*

这是 WebSphere Commerce 的安装目录, 并包含所有 WebSphere Commerce 专有数据。 WebSphere Application Server 的缺省安装目录是 C:\Program Files\WebSphere\CommerceServer55

# <span id="page-16-0"></span>**Z 3 B 20 WebSphere Commerce**

本章中的指示将指引您完成在单个节点上对 WebSphere Commerce 的安装和配置。 安装应该在以下条件下执行:

- 您希望在相同节点上安装以下组件, 并且这些组件先前未安装在此节点上:
	- DB2 通用数据库, 版本 8.1
	- IBM HTTP Server V1.3.26
	- WebSphere Application Server 基本产品, 版本 5.0
	- WebSphere Commerce Server
	- WebSphere Commerce Payments
- 如果您希望用与正在安装的语言不同的语言创建 WebSphere Commerce 实例, 则您不能使用"快速安装"。

# **jIlY20**

要完成"快速安装",请执行以下操作:

- 1. 请确保已作为具备管理权限的用户登录到系统上。
	- 注: 此用户还必须具有对 Windows 用户标识概述的高级用户权限, 如第4页 的『用户标识、密码和 [URL](#page-9-0) 的快速参考』中所述。
- 2. 插入 WebSphere Commerce Disk 1 CD.
- 3. 运行 setup.exe 或在命令提示符下输入 setup -console。

使用 -console 参数将启动基于文本的安装向导、基于文本的安装向导和基于 GUI 的安装向导中的步骤是相同的, 但是安装向导中选择选项和继续的方法不 同.

在本节中,只提供了使用基于 GUI 的安装向导来选择选项和继续的指示信 息 要在使用基于文本的安装向导时选择选项并继续、请遵循基于文本的安 装向导所提供的提示。

#### **X\*E"**

不能从来自 Windows 2000 Terminal Server Edition 上的远程会话的网 络映射驱动器安装 WebSphere Commerce。

- 4. 选择安装语言, 并选择确定。该软件将以这种语言安装, 而忽略系统的语言 设置。
- 5. 阅读"欢迎"屏幕, 并选择下一步。
- 6. 阅读许可证协议。如果接受协议条款、选择接受条款、并选择下一步。
- 7. 当提示您选择安装类型时, 请选择快速安装, 并选择下一步。
- 8. 接受缺省目的地目录或输入另一个目录, 并选择下一步。 如果您接受缺省路径、则 WebSphere Commerce 组件将安装到以下路径: DB2 通用数据库

C:\Program Files\WebSphere\SQLLIB

**IBM HTTP Server** 

C:\Program Files\WebSphere\IBMHTTPServer

WebSphere Application Server

C:\Program Files\WebSphere\AppServer

WebSphere Commerce

C:\Program Files\WebSphere\CommerceServer55

9. 输入或洗择以下信息:

#### 用户标识

输入您希望指定给 DB2 的用户标识。 当 WebSphere Commerce 运 行时, WebSphere Commerce 将使用此用户标识来访问数据库。

这是第4页的『用户标识、密码和 URL 的快速参考』中所述的 Windows 用户标识。

此用户标识将用于启动 DB2 通用数据库、IBM HTTP Server 和 WebSphere Commerce 配置管理器服务。

## 用户密码

输入与此用户标识相关联的密码。

#### 商家密钥

输入符合以下条件的 16 位十六进制数:

- 必须至少包含一个数字字符 (0-9)
- 必须至少包含一个字母字符 (a-f)

重要信息: 在商家密钥中大写字母无效。

• 同一字符不能连续出现 4 次

十六进制数字只可以包含以下数字和字母: 0、1、2、3、4、5、6、 7, 8, 9, a, b, c, d, e, f

WebSphere Commerce 配置管理器将商家密钥作为加密密钥使用。您 必须在**商家密钥**字段中输入您自己的密钥。确保输入的密钥足以保护 您的站点。在您创建了商店之后, 您只可以使用"数据库更新工具" 来更改此密钥。要使用此工具、请访问配置管理器、并用鼠标右键单 击数据库节点, 然后选择**数据库更新工具**。

### **WebSphere Commerce Payments 5}\k**

此密码由 WebSphere Commerce Payments 用于解密 WebSphere Commerce Payments 数据库中存储的敏感数据。

WebSphere Commerce Payments 实例密码必须符合以下条件:

- 必须至少包含一个数字字符 (0–9)
- 必须至少包含一个字母字符 (a–z, A–Z)
- $\bullet$  同一字符不能连续出现 4 次

#### 站点管理员标识

输入 WebSphere Commerce 站点管理员的标识。访问 WebSphere 贸 易加速器、管理控制台和组织管理控制台时需要此标识。还将为此标 识指定 WebSphere Commerce Payments 管理员角色。

**重要信息**: 请确保您没有忘记在安装 WebSphere Commerce 时输入的 站点管理员标识和密码。没有此标识和密码, 您就无法访 问 WebSphere 贸易加速器、管理控制台或组织管理控制 台。

#### 站点管理员密码

输入站点管理员的密码。站点管理密码必须至少包含 8 个字符。

单击下一步继续。

- 10. 洗择您希望安装的文档的语言, 然后单击下一步继续。
- 11. 显示一个面板、指示 Web 服务器配置文件的位置。不能更改此值。单击下一 **+b**继续
- 12. 确认安装选项, 或修改选项, 然后选择下一步。
- 13. 跟从屏幕上的提示, 按照 WebSphere Commerce 安装程序的提示插入 CD。 进度条指示完成安装的进度。
- 14. 显示包含指示安装完成的消息的面板时, 选择下一步。显示"安装完成"面 板。

15. 从"安装完成"面板中, 您可以访问更多关于 WebSphere Commerce 的信息, 或者单击**完成**退出安装向导。

# <span id="page-19-0"></span>**验证安装**

在 WebSphere Commerce 及其组件的安装期间,将生成日志文件。请检查以下日 志文件以确保安装成功:

- 『DB2 通用数据库安装日志』
- I WebSphere Application Server 安装日志』
- 『WebSphere Commerce 安装日志』
- 第15 页的 『[WebSphere Commerce](#page-20-0) 实例创建日志』

### **DB2 (C}]b20U>**

此日志包含 DB2 通用数据库安装期间生成的消息, 此日志文件的缺省位置是: *WC\_installdir*\logs\db2wi.log

*WC\_installdir* 的缺省值列于第9页的 『 路径变量 』中。

如果在缺省目录中找不到该日志文件,请检查以下目录,以查找该日志文件: *drive*:\Documents and Settings\*user\_id*\Local Settings\Temp

如果日志文件的最后一行包含以下文本, 则表示 DB2 通用数据库已成功安装:

Product: DB2 Enterprise Server Edition -- Installation operation completed successfully.

已调整了消息的格式以适合此页面。在日志文件中此消息应出现在单独一行中。

## **WebSphere Application Server** 安装日志

此日志包含 WebSphere Application Server 安装期间生成的消息。此日志文件的缺 省位置是:

*WAS\_installdir*\logs\log.txt

WAS installdir 的缺省值列于第9页的 『 路径变量 』中。

如果在日志文件中出现以下消息, 则 WebSphere Application Server 安装完成: INSTFIN: The WebSphere 5.0 install is complete.

## **WebSphere Commerce 安装日志**

此日志包含 WebSphere Commerce 安装向导生成的消息。此日志文件的缺省位置 是:

<span id="page-20-0"></span>*WC\_installdir*\logs\install\_*date*\_*time*.log

*WC installdir* 的缺省值列于 第9页的 『 路径变量 』 中。

请复查此日志以确保 WebSphere Commerce 的所有组件都已安装成功。

如果无法在其缺省日位置找到此日志文件, 请在以下目录中查找日志文件: *drive*:\Documents and Settings\*user\_ID*

如果在日志文件中出现以下消息, 则 WebSphere Commerce 安装完成: WebSphere Commerce installation Complete.

# **WebSphere Commerce 5}4(U>**

WebSphere Commerce 安装期间的实例创建将创建以下日志文件:

- auction.log
- createdb.log
- createdb\_db2.log
- createsp.log
- populatedb.err.log
- populatedb.log
- populatedb2.err.log
- populatedb2.log
- populatedbnl.err.log
- reorgdb2.log
- trace.txt

这些文件位于以下目录中:

*WC\_installdir*\instances\demo\logs

 $WC\_installdir$  的缺省值列于第9页的 『 路径变量 』中。

如果前面列出的日志文件中不包含任何错误或异常、并且以上列表中的以下日志 为空, 则实例创建成功:

- populatedb.err.log
- populatedb2.err.log
- populatedbnl.err.log
- reorgdb2.err.log(此文件只在出现错误的情况下才会创建)

<span id="page-21-0"></span>同时, 请复查以下日志的内容以确认它们不包含任何错误:

- createdb.log
- createdb db2.log

如果实例创建失败,则可以遵循《WebSphere Commerce 安装指南》中的指示信息 手工创建 WebSphere Commerce 实例。

# 下一步

在安装 WebSphere Commerce 并验证了安装之后, 您可以通过执行以下操作来继 续:

# $\frac{1}{2}$  **WebSphere Commerce** 样本商店 (推荐)

WebSphere Commerce 提供了大量的样本商店以演示 WebSphere Commerce 中各 种不同的功能。WebSphere Commerce 样本商店可以用于让您熟悉 WebSphere Commerce, 并可以当作开发定制商店的基础。

如果您尚未发布样本商店,则您应该发布访问控制策略、组织结构和与样本商店 之一关联的其它信息, 以便为商店的开发提供框架。

关于发布 WebSphere Commerce 样本商店的信息, 请参阅 WebSphere Commerce 产品和开发联机帮助中的"在 WebSphere Commerce 中发布商店归档文件"主题。 要对随 WebSphere Commerce 提供的样本商店进行操作, 请参阅《WebSphere *Commerce* 样本商店指南》。

关于在 WebSphere Commerce 中开发商店的信息, 请参阅 《WebSphere Commerce 商店开发指南》。

# $\frac{1}{2}$  **WebSphere Commerce** 提供的附加软件(可选)

WebSphere Commerce 提供了许多附加软件包, 它们可以增强 WebSphere Commerce 并提供附加功能。关于随 WebSphere Commerce 提供的附加软件包的更多信息, 请参阅《WebSphere Commerce 附加软件指南》。

# <span id="page-22-0"></span>第 4 章 何处找到更多信息

您可通过各种不同渠道获取有关 WebSphere Commerce 系统及其组件的更多不同 格式的信息。以下部分指出了哪些信息可用以及如何访问它们。

## WebSphere Commerce 信息

以下是 WebSphere Commerce 信息的来源:

- WebSphere Commerce 联机帮助
- WebSphere Commerce Web 站点

## 使用联机帮助

WebSphere Commerce 联机信息是您定制、管理与重新配置 WebSphere Commerce 的主要信息来源。在安装 WebSphere Commerce 之后, 可以使用以下两种方法之 一访问这些信息:

- 注: WebSphere Commerce 联机信息仅当在安装过程中选择了 WebSphere Commerce 文档选项时是可用的。
- 选择开始 → 程序 → IBM WebSphere Commerce → 文档。
- 打开浏览器并输入以下 URL: http://host name:8000/wchelp

其中 host name 是安装了 WebSphere Commerce 的机器的全限定 TCP/IP 名称。

# 查看 WebSphere Commerce Web 站点

WebSphere Commerce 产品信息可以从 WebSphere Commerce 技术库 (http://www.ibm.com/software/commerce/library/)获取。

可以从 WebSphere Commerce Web 站点的 Library 部分获取本书 PDF 文件格式 的副本以及任何更新版本。另外、新的和更新的文档也可以从此 Web 站点获取。

#### WebSphere Commerce Payments 信息

有关 WebSphere Commerce Payments 的帮助可以通过单击以下帮助图标获取:

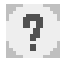

此帮助图标显示在 WebSphere Commerce 管理控制台和 WebSphere 贸易加速器中 的 WebSphere Commerce Payments 用户界面上, 并显示在以下 URL 中独立的 WebSphere Commerce Payments 用户界面上:

http://host name:port/webapp/PaymentManager

#### 其中变量定义如下:

host name

与 WebSphere Commerce Payments 关联的 Web 服务器的全限定 TCP/IP 主机名。

WebSphere Commerce Payments 的端口号。端口号的有效值是 5432 (非 port SSL) 和 5433 (SSL)。

还可以在以下 URL 获取帮助:

http://host name:port/webapp/PaymentManager/language/docenter.html

其中变量定义如下:

host name

与 WebSphere Commerce Payments 关联的 Web 服务器的全限定 TCP/IP 主机名。

WebSphere Commerce Payments 的端口号。端口号的缺省值是 5432 (非 port SSL) 和 5433 (SSL)

language

显示帮助页面时所使用的语言的语言代码。对于大部分语言, 它是两个字 母。语言代码如下:

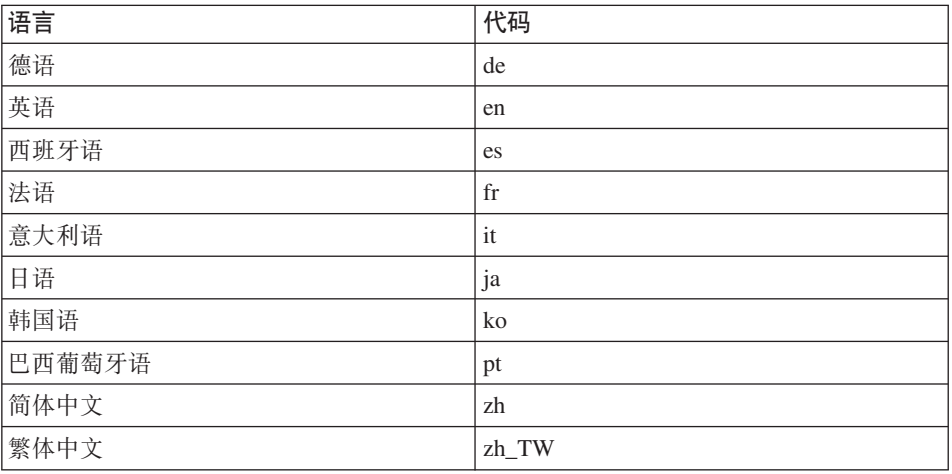

有关 WebSphere Commerce Payments 和 Payments Cassettes 的更多信息可以从 WebSphere Commerce 技术库 (http://www.ibm.com/software/commerce/library/) 获取。

#### <span id="page-24-0"></span>IBM HTTP Server 信息

IBM HTTP Server 信息可从 IBM HTTP Server Web 站点 (http://www.ibm.com/software/webservers/httpservers/)获取

这些文档以 HTML 格式、PDF 文件格式或者这两种格式提供。

## WebSphere Application Server 信息

WebSphere Application Server 信息可从 WebSphere Application Server InfoCenter (http://www.ibm.com/software/webservers/appserv/infocenter.html) 获 取.

# DB2 通用数据库信息

在安装 DB2 后、DB2 信息即可从您的系统上获取。要访问它、单击开始、指向程 序, 指向 DB2for Windows 2000, 并单击信息中心。

关于最新的信息,请参阅 RELEASE.TXT 文件。此文件位于安装该产品的目录中。

有关可用的 DB2 文档的完整列表以及如何查看或打印它、请参阅 DB2 Quick Beginnings for Windows 一书。附加 DB2 信息可从 DB2 技术库 (http://www.ibm.com/software/data/db2/library/)获取。

# 其它 IBM 出版物

您可以从 IBM 授权商家或营业代表购买大部分 IBM 出版物的副本。

# <span id="page-26-0"></span>声明

本信息是为在美国提供的产品和服务编写的。

IBM 可能在其它国家或地区不提供本文档中讨论的产品、服务或功能特性。有关您 当前所在区域的产品和服务的信息,请向您当地的 IBM 代表咨询。任何对 IBM 产 品、程序或服务的引用并非意在明示或暗示只能使用 IBM 的产品、程序或服务。 只要不侵犯 IBM 的知识产权, 任何同等功能的产品、程序或服务, 都可以代替 IBM 产品、程序或服务。但是,评估和验证任何非 IBM 产品、程序或服务,则由 用户自行负责.

IBM 公司可能已拥有或正在申请与本文档内容有关的各项专利。提供本文档并未授 予用户使用这些专利的任何许可证。您可以用书面方式将许可证查询寄往:

IBM Director of Licensing IBM Corporation North Castle Drive Armonk, NY 10504-1785 U.S.A.

有关双字节(DBCS)信息的许可证查询, 请与您所在国家或地区的 IBM 知识产权 部门联系, 或用书面方式将杳询寄往:

IBM World Trade Asia Corporation Licensing 2-31 Roppongi 3-chome, Minato-ku Tokyo 106, Japan

本条款不适用英国或任何这样的条款与当地法律不一致的国家或地区:

国际商业机器公司以"按现状"的基础提供本出版物,不附有任何形式的(无论 是明示的, 还是默示的) 保证, 包括(但不限于) 对非侵权性、适销性和适用于 某特定用途的默示保证。

某些国家或地区在某些交易中不允许免除明示或默示的保证。因此本条款可能不 活用于您。

<span id="page-27-0"></span>本信息中可能包含技术方面不够准确的地方或印刷错误。此处的信息将定期更 改;这些更改将编入本出版物的新版本中。IBM 可以随时对本出版物中描述的产品 和/或程序进行改进和/或更改, 而不另行通知。

本信息中对非 IBM Web 站点的任何引用都只是为了方便起见才提供的,不以任何 方式充当对那些 Web 站点的保证。那些 Web 站点中的资料不是 IBM 产品资料 的一部分, 使用那些 Web 站点带来的风险将由您自行承相。

IBM 可以按它认为适当的任何方式使用或分发您所提供的任何信息而无须对您承担 任何责任。

本程序的被许可方如果要了解有关程序的信息以达到如下目的: (i)在独立创建 的程序和其它程序(包括本程序)之间进行信息交换,以及(ii)对已经交换的信 息可以相互使用, 请与下列地址联系:

IBM Canada Ltd. Office of the Lab Director 8200 Warden Avenue Markham, Ontario L6G 1C7 Canada

只要遵守适当的条件和条款、包括某些情形下的一定数量的付费、都可获得这方 面的信息。

本资料中描述的许可程序及其所有可用的许可资料均由 IBM 依据 IBM 客户协议、 IBM 国际程序许可证协议或双方协商的任何同等协议中的条款提供。

涉及非 IBM 产品的信息可从这些产品的供应商、其出版说明或其它可公开获得的 资料中获取。IBM 没有对这些产品进行测试,也无法确认其性能的精确性、兼容性 或任何其它关于非 IBM 产品的声明。有关非 IBM 产品性能的问题应当向这些产 品的供应商提出。

# 商标

以下术语是国际商业机器公司在美国和 / 或其它国家或地区的商标或注册商标:

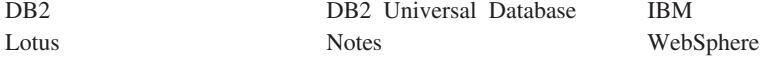

Pentium 和 Intel 是 Intel Corporation 在美国和 / 或其它国家或地区的注册商标。

Java 和所有基于 Java 的商标和徽标是 Sun Microsystems, Inc. 在美国和 / 或其它 国家或地区的商标或注册商标。

Microsoft 和 Windows 是 Microsoft Corporation 在美国和 / 或其它国家或地区的 商标或注册商标。

其它公司、产品和服务名称可能是其它公司的商标或服务标记。

IBM

部件号: CT207SC

中国印刷

(1P) P/N: CT207SC

G152-0614-00

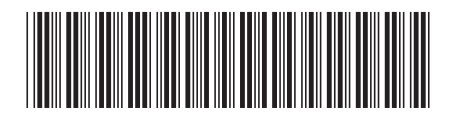

Spine information:

**IBM WebSphere**<br>Commerce<br>for Windows 2000®

1

版本 5.5 WebSphere Commerce 快速入门指南